## **Shibboleth** 設定確認方法

- ① SpringerLink のトップページ [\(http://link.springer.com/\)](http://link.springer.com/)にアクセス。
- ② 画面右上の Sign up/Log in から Institutional/Athens login をクリック。

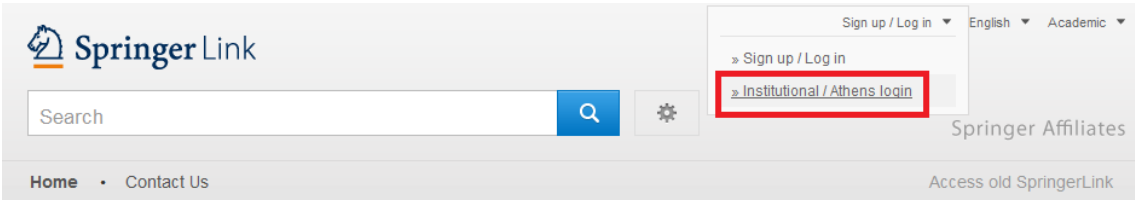

③ 画面下部に Shibboleth 設定機関の一覧が表示されます。右のスクロールから貴学名をご選 択下さい。もしくは赤枠内で貴学名を入れて頂くと自動的に選択されます。

Or, find your institution (via Shibboleth)

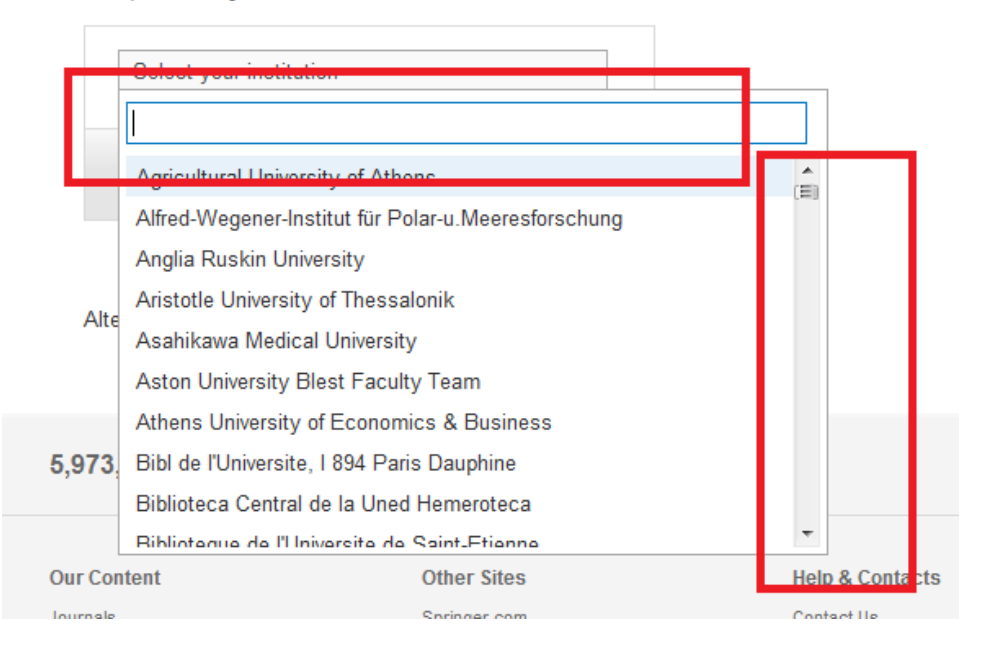

④ ログインボタンをクリックします。ご所属機関のログインページが表示されますので、シボ レス用のユーザー名とパスワードをご入力 下さい。ログイン後、コンテンツにアクセスできれ ば設定完了です。

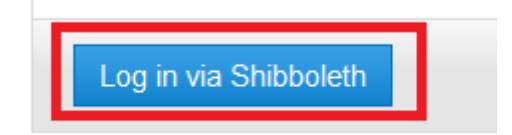